# Release Notes (11.0-11.05) LS Nav 2018

October 18, 2018

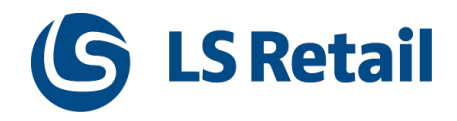

© 2018 LS Retail ehf. All rights reserved. All trademarks belong to their respective holders.

# Contents

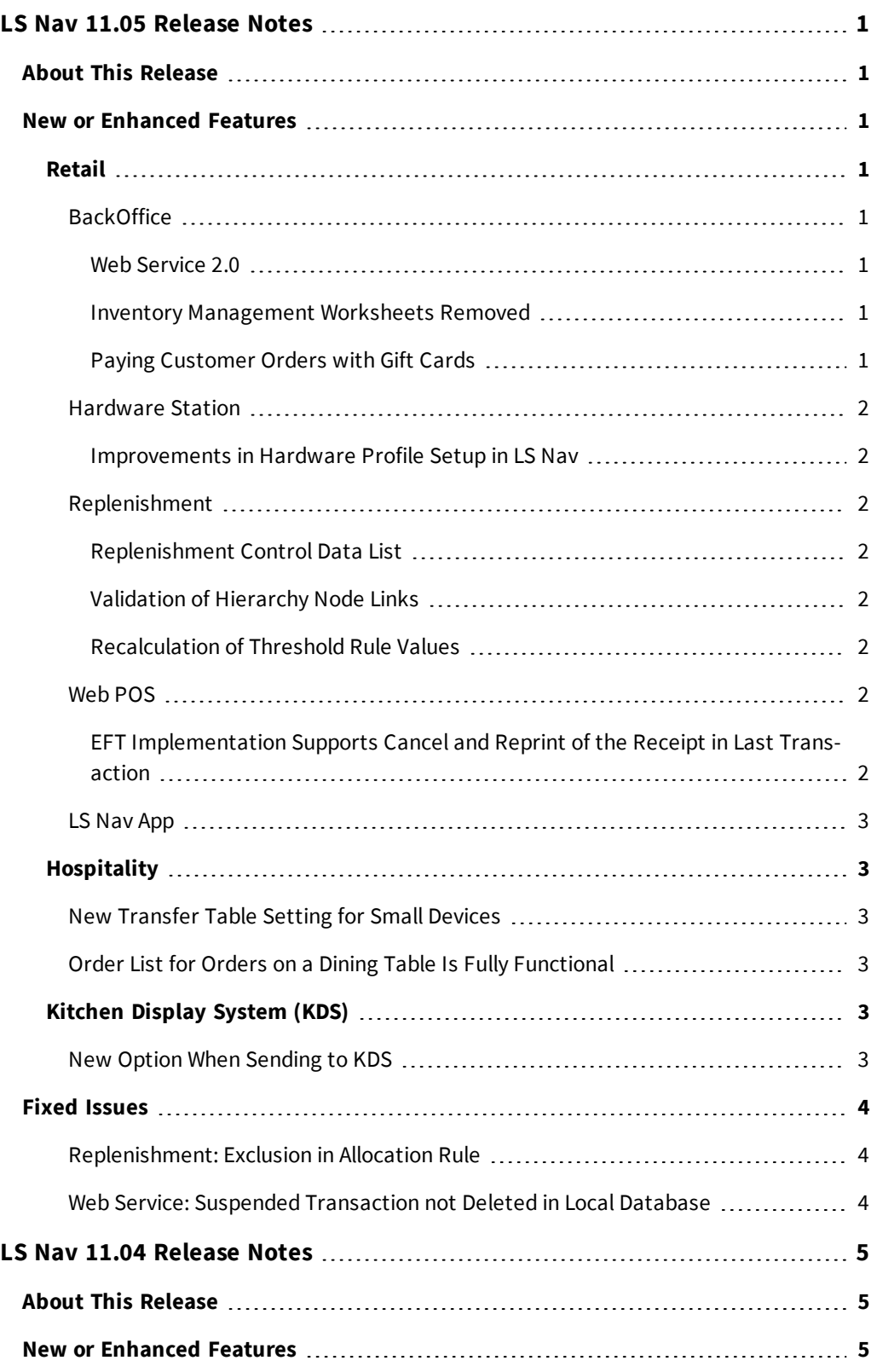

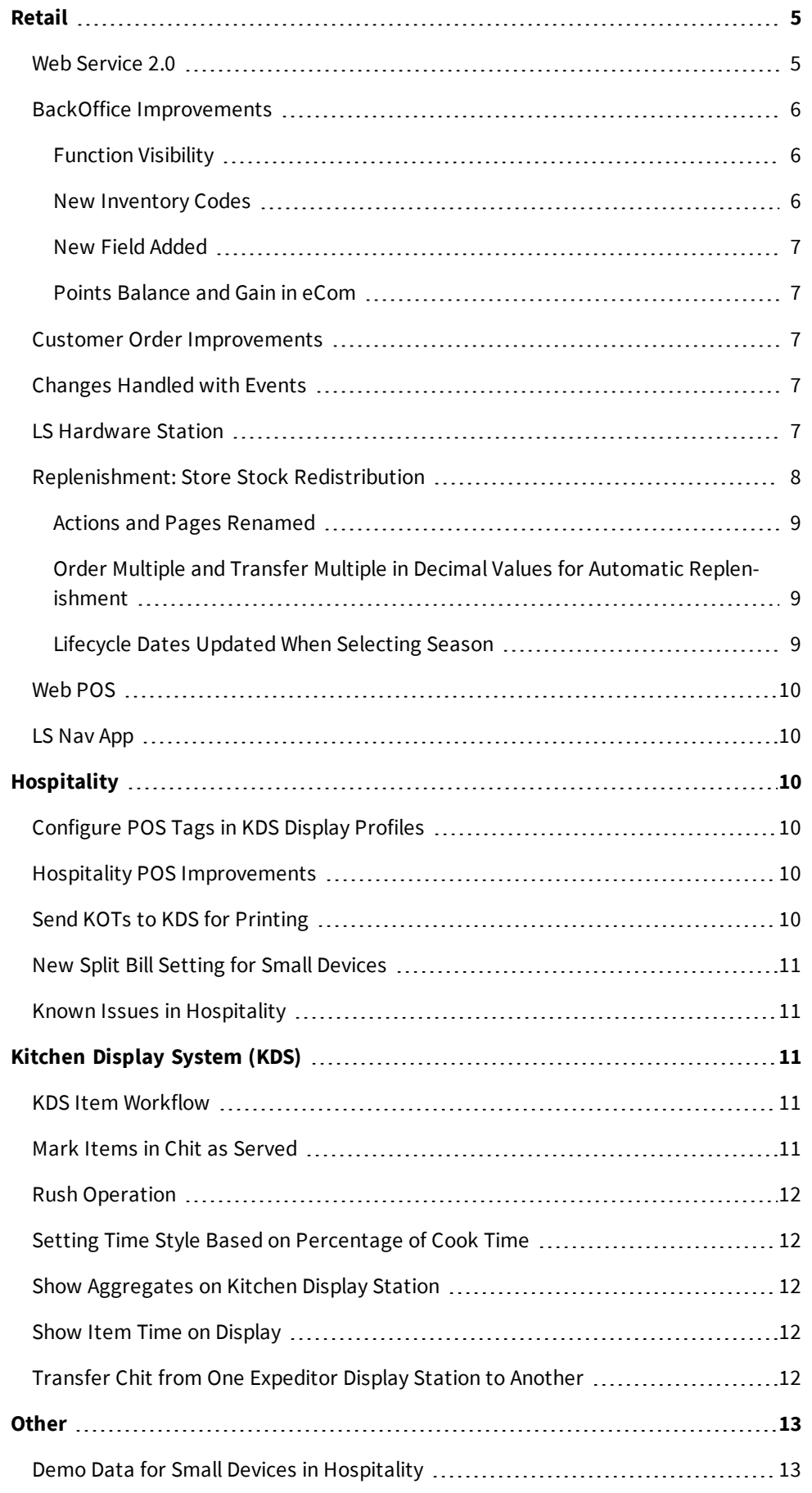

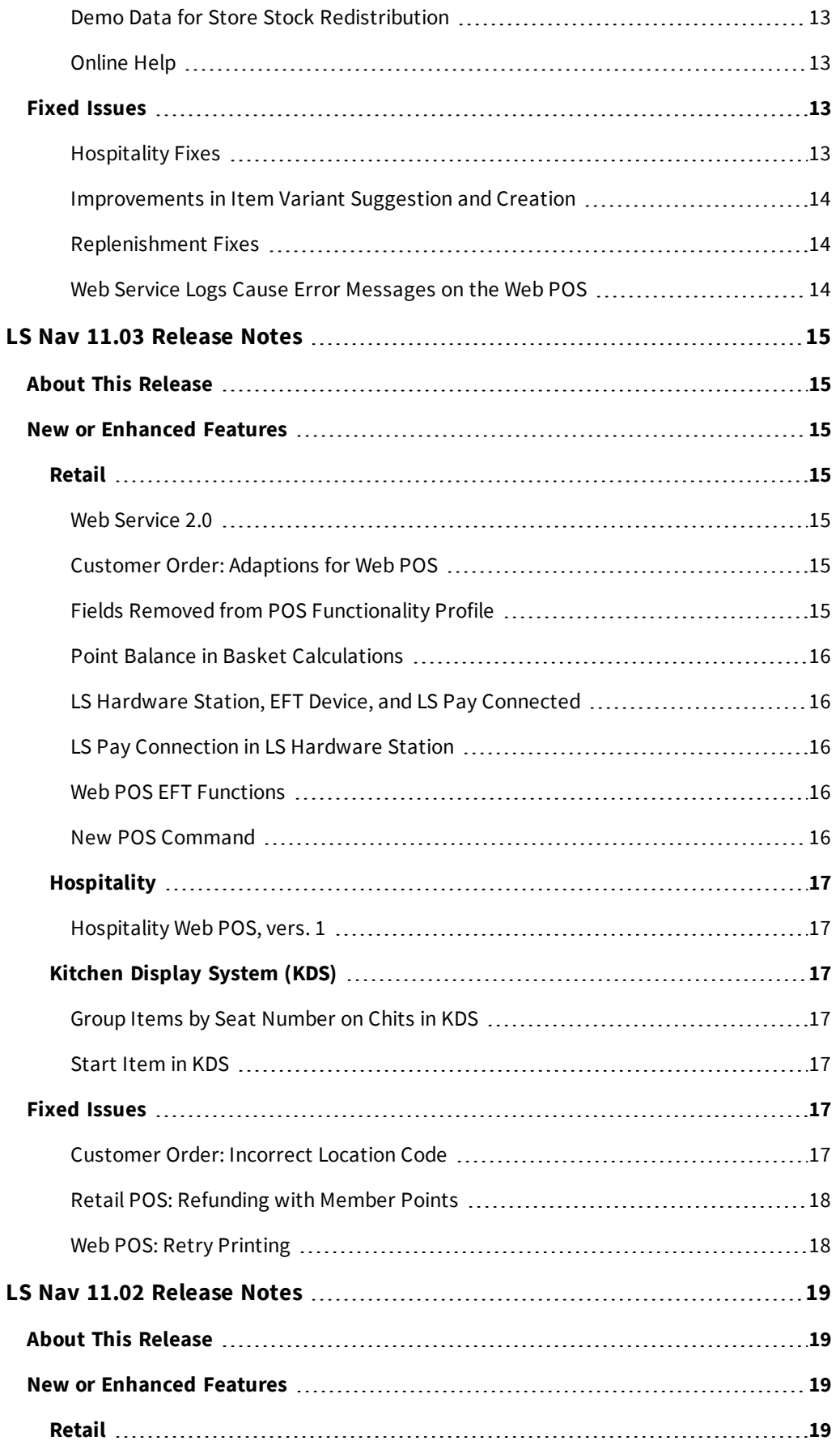

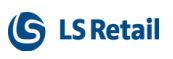

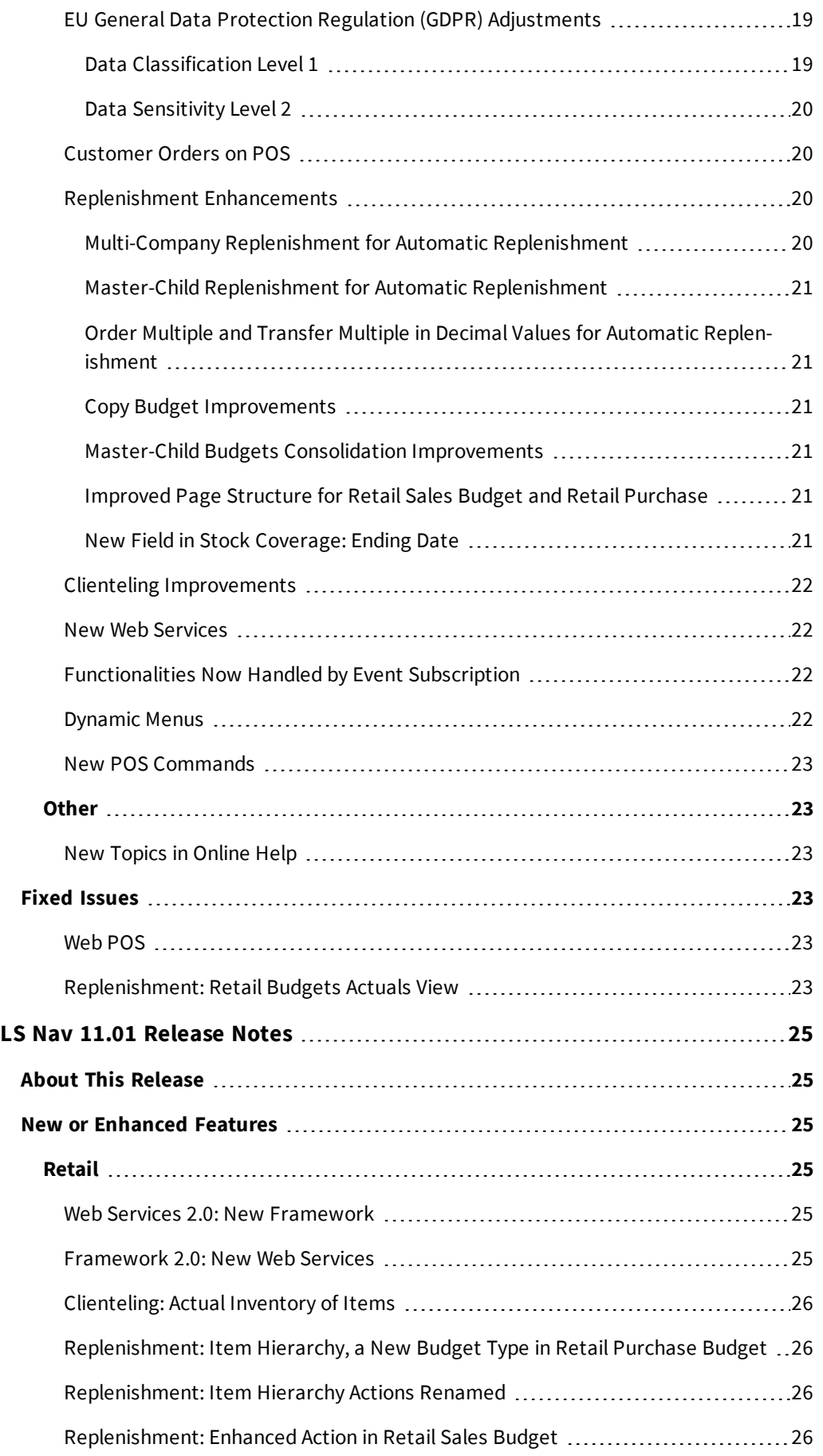

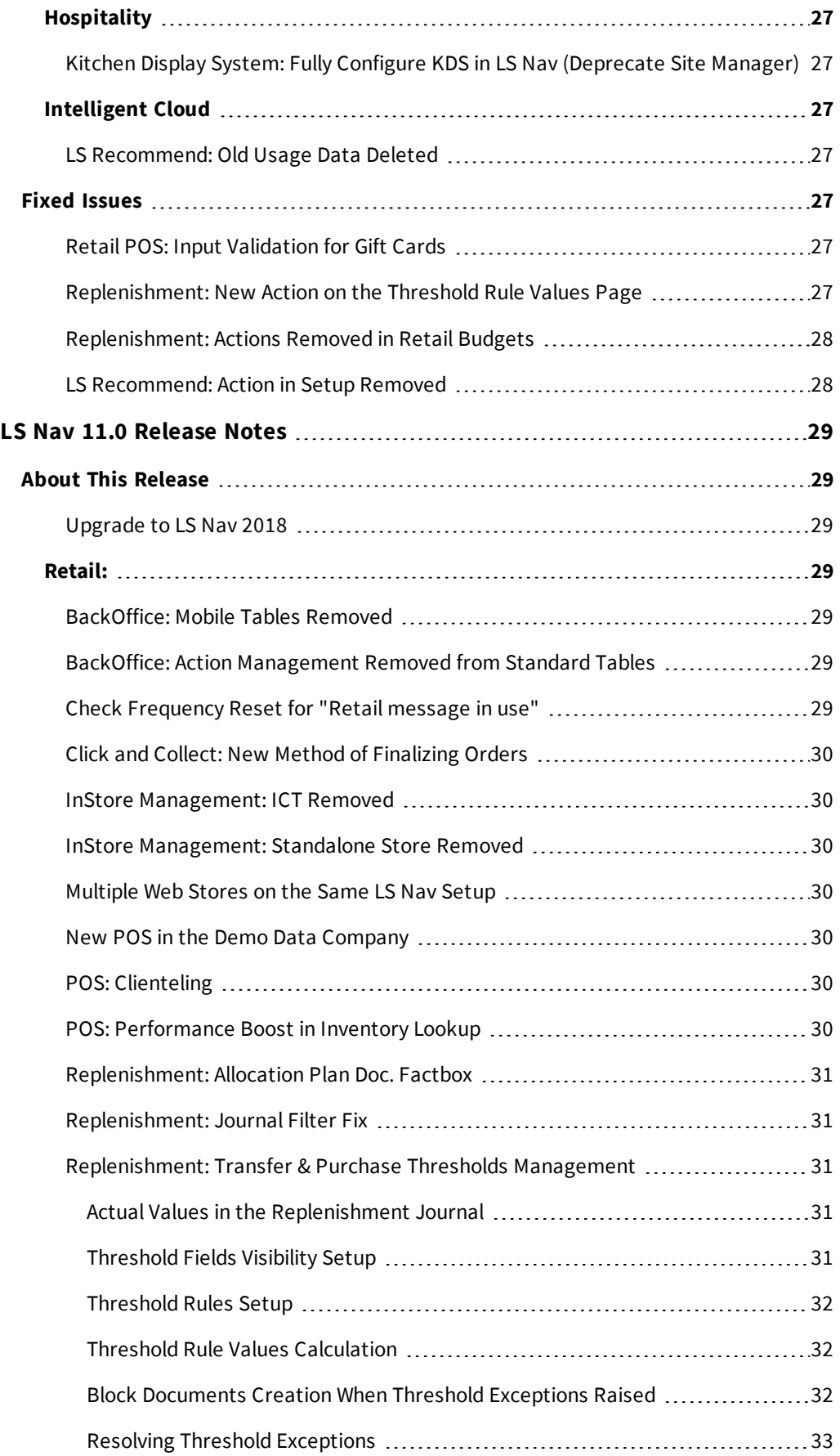

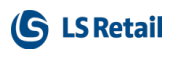

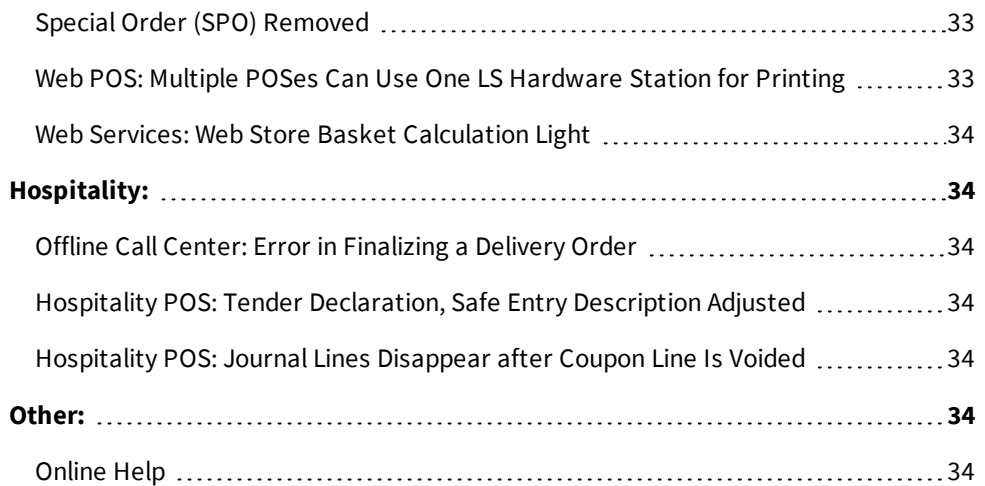

# <span id="page-8-0"></span>LS Nav 11.05 Release Notes

#### <span id="page-8-1"></span>**About This Release**

**Build no. - 750 Released - October 18, 2018**

This version is built on Microsoft Dynamics NAV 2018, build no. 23572

#### **Note:**

The 64-bit client is now the default client when opening NAV.

In this version the POS is only supported to run on the 32-bit Dynamics NAV Windows client. We recommend setting up the 32-bit client in the LS Nav Start tool for the POS.

<span id="page-8-2"></span>The following is a list of changes and key features in LS Nav 2018 (11.05).

# <span id="page-8-3"></span>New or Enhanced Features

# <span id="page-8-4"></span>Retail

### <span id="page-8-5"></span>**BackOffice**

#### **Web Service 2.0**

The following web service has been created according to the Web Service 2.0 framework:

• GetPosStartStatus - replaces GET\_POS\_START\_STATUS.

#### <span id="page-8-6"></span>**Inventory Management Worksheets Removed**

InStore Inventory masks and worksheets have been removed in this version and Store Inventory will be activated.

**Note:** If you have not already activated Store Inventory before upgrading to LS Nav 11.05, you should consider doing so, if you wish to upgrade the Inventory masks (see Store Inventory Setup in earlier versions). All worksheets should be posted before the upgrade.

<span id="page-8-7"></span>If Store Inventory is not activated before the upgrade, inventory masks will automatically be copied to Store Inventory worksheet setup.

#### **Paying Customer Orders with Gift Cards**

It is now possible to use gift cards as payment in eCommerce.

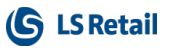

# <span id="page-9-1"></span><span id="page-9-0"></span>**Hardware Station**

#### **Improvements in Hardware Profile Setup in LS Nav**

A change has been made to the LS Nav **POS Hardware Profile Card**. It is now possible to detect what devices are available in an LS Hardware Station, and add them automatically to the **POS Hardware Profile Card** so that the user does not have to type them in manually.

If a device has already been added, the user is asked if he wants to override the device. This simplifies setup and management of the LS Nav **Hardware Profile Card**.

### <span id="page-9-3"></span><span id="page-9-2"></span>**Replenishment**

#### **Replenishment Control Data List**

Replenishment Control Data List is a new page in LS Nav which simplifies the maintenance of **Replenishment Control Data** by having all the replenishment parameters on a single page.

The new page supports easy definition of views, reusable filters, **updates for a group of Items** (marked or filtered), and **cascaded updates of Item Store Recs from Items**. For more information see the LS Nav Help.

#### <span id="page-9-4"></span>**Validation of Hierarchy Node Links**

Validations have been added to the Hierarchy. The validations take place when you add or update the Hierarchy Node Links for a Hierarchy with the **Link Only Once** check box selected. The validations apply to the Link Type:

- Store
- Store Group
- Customer
- Customer Group.

#### <span id="page-9-5"></span>**Recalculation of Threshold Rule Values**

The system now recalculates the **Threshold Rule Values** and updates the **No. of Exceptions** field in the Purchase, Transfer, and Redistribution Replenishment journals whenever a Purchase or Transfer Order is created. This applies to all areas where the order documents can be created:

- <sup>l</sup> The **Create Purchase Orders** or **Create Transfer Orders** actions in all Replenishment Journals.
- <sup>l</sup> The **Add Items to Journal** report accessible from all Replenishment journals.
- <sup>l</sup> The **Redist. Preview** page accessible from the Redistribution Replenishment Journal.
- The scheduler job which performs the journal calculation and documents creation.

### <span id="page-9-7"></span><span id="page-9-6"></span>**Web POS**

### **EFT Implementation Supports Cancel and Reprint of the Receipt in Last Transaction**

- A functionality has been added to EFT implementation allowing the user to try to cancel a payment that has been sent to PED from the POS.
- Another functionality has also been added to reprint the PED receipt of the last EFT transaction. This work is part of the ongoing PayEx certifying process for the LS POS.

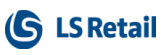

# <span id="page-10-0"></span>**LS Nav App**

The LS Nav App is now available for download:

- <sup>l</sup> Android version: <https://play.google.com/store/apps/details?id=com.lsretail.AppShell>
- iOS version: <https://mobiledemo.lsretail.com/apps/ios.html>

Both versions are pre-configured to connect to a demo machine, [https://appshell.lsretail.com](https://mobiledemo.lsretail.com/apps/ios.html), using an LS Nav user with a phone-size profile.

When using the demo machine for testing the LS Nav App, several partners may be testing simultaneously and may therefore be connected using the same LS Nav user. In case of a conflict, one solution is to switch to another Nav user (there is no need to change the password as all LS Nav users have the same password).

Available LS Nav users on the demo machine:

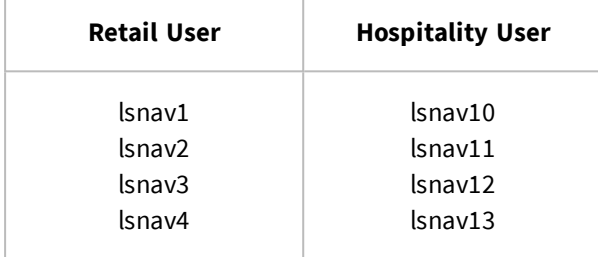

# <span id="page-10-2"></span><span id="page-10-1"></span>Hospitality

## **New Transfer Table Setting for Small Devices**

A new **Transfer** panel structure that works with two sub-panels has been added.

The structure for small devices contains only one grid at a time, and switches between the order transferred from and the order transferred to (by clicking the header).

The structure for stationary POS (larger devices) operates with two grids at a time in the same way as in previous versions.

**Note: When you upgrade to this version, the old Transfer panels must be replaced with the new ones.**See the LS Nav Help for more details.

Other options added to transfer:

• Move item lines between orders by clicking a column.

### <span id="page-10-3"></span>**Order List for Orders on a Dining Table Is Fully Functional**

<span id="page-10-4"></span>The Dining Table list view now changes to an Order list view to show orders on a dining table (if more than one order is open).

# <span id="page-10-5"></span>Kitchen Display System (KDS) **New Option When Sending to KDS**

It is now possible to send items to the KDS as they get added to the POS. This is a very common scenario in quick-service restaurants and coffee shops.

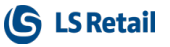

A new option has been added to the **Hospitality Type Card**, the **Kitchen Display/Printing** field: *On Item Added*.

<span id="page-11-0"></span>When this option is selected, the POS will create a new KOT on the first item added and send to KDS. When more items are added, the POS will simply add them to the existing KOT and send to KDS.

# <span id="page-11-1"></span>Fixed Issues

# **Replenishment: Exclusion in Allocation Rule**

In **Allocation Rule** a bug where exclusion was not working correctly has been fixed. The exclusion did not work when the store exists in one of the existing store groups in the Allocation Rule Lines.

# <span id="page-11-2"></span>**Web Service: Suspended Transaction not Deleted in Local Database**

When Web Service is used to send a suspended transaction, the transaction is now deleted in the local database. The transaction is suspended in one database and finished in a different database or POS, and is then retrieved again on the original POS (where it shows up in the suspended list, the POS Transaction table).

# <span id="page-12-0"></span>LS Nav 11.04 Release Notes

#### <span id="page-12-1"></span>**About This Release**

**Build no. - 737 Released - September 20, 2018**

This version is built on Microsoft Dynamics NAV 2018, build no. 23572

#### **Note:**

The 64-bit client is now the default client when opening NAV.

In this version the POS is only supported to run on the 32-bit Dynamics NAV Windows client. We recommend setting up the 32-bit client in the LS Nav Start tool for the POS.

<span id="page-12-2"></span>The following is a list of changes and key features in LS Nav 2018 (11.04).

# <span id="page-12-3"></span>New or Enhanced Features

# <span id="page-12-4"></span>Retail

#### **Web Service 2.0**

The following web services have been created according to the Web Service 2.0 framework:

- CustomerOrderFinalize replaces CUSTOMER\_ORDER\_FINALIZE
- CustomerOrderGet replaces CUSTOMER\_ORDER\_GET
- CustomerOrderGetList replaces CUSTOMER\_ORDER\_GET\_LIST
- CustomerOrderUpdate replaces CUSTOMER\_ORDER\_UPDATE
- GetCustomer replaces GET\_CUSTOMER
- GetCustomerInvoices replaces GET\_CUSTOMER\_INVOICES
- GetDataEntry replaces GET\_DATA\_ENTRY
- GetDataEntryBalance replaces GET\_DATA\_ENTRY\_BALANCE
- GetWorkShift replaces GET\_WORK\_SHIFT
- MobilePosPrintExt replaces WEB\_POS\_PRINT\_EXT
- MobilePosSalesHistory replaces WEB\_POS\_SALES\_HISTORY
- MobilePosSetDeviceID replaces WEB\_POS\_SET\_DEVICEID
- MobilePosSuspend replaces WEB\_POS\_SUSPEND
- MobilePosZReport replaces WEB\_POS\_ZREPORT
- SendWorkShift replaces SEND\_WORK\_SHIFT
- SendTransaction replaces SEND\_TRANSACTION

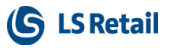

• SendTransactionHeader - replaces SEND\_TRANS\_HEADER and SEND\_TRANS\_VOID This web service is used to update Transaction Header data in destination database (Head Office).

# <span id="page-13-1"></span><span id="page-13-0"></span>**BackOffice Improvements**

#### **Function Visibility**

÷.

 $\mathcal{L}$ 

A visibility property for the following functions has been set to *External*. The function can now be used in an extension.

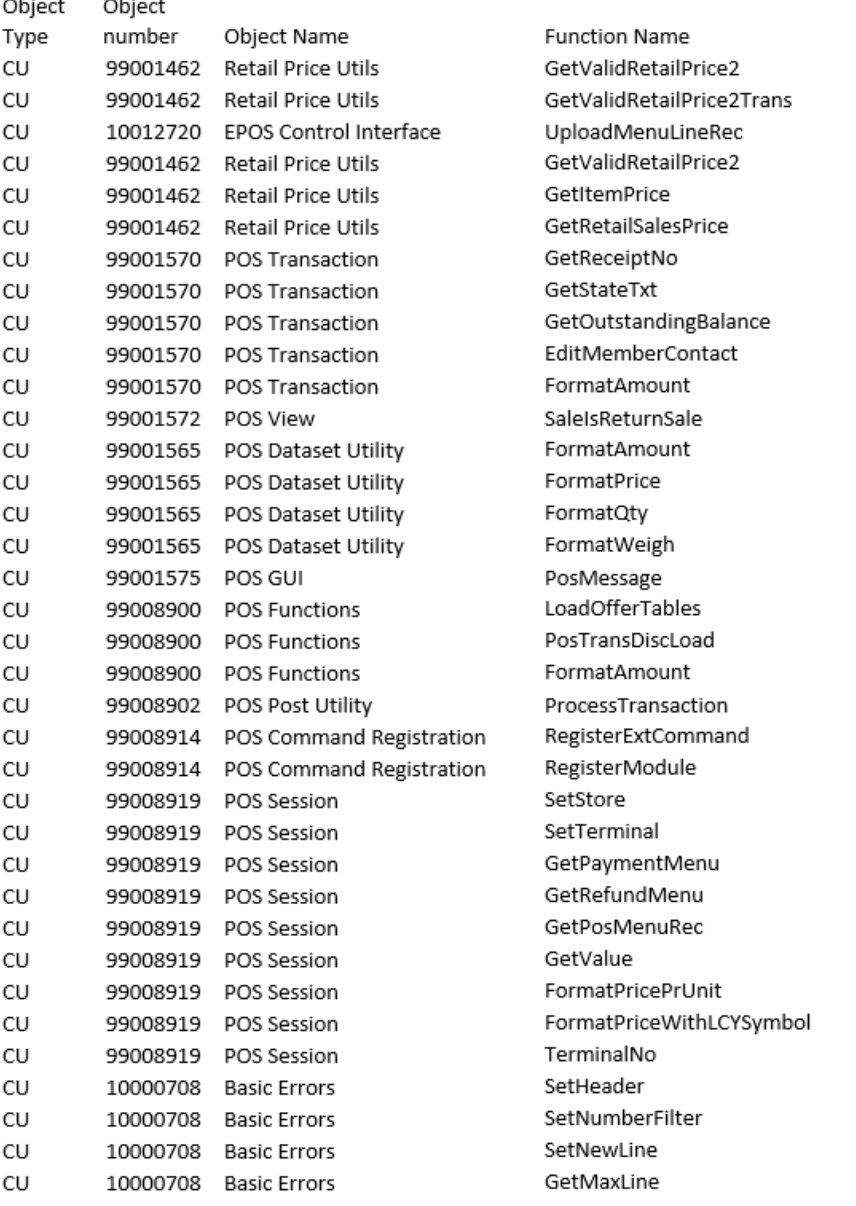

#### <span id="page-13-2"></span>**New Inventory Codes**

Two codes have been added to the action **Insert Default codes**. The codes are:

- **.** DOCUMENTSEARCH
- **.** DOCUMENTSEARCHBLIND

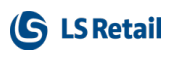

#### <span id="page-14-0"></span>**New Field Added**

<span id="page-14-1"></span>A new field, **Store Name Int**, has been added to Member Sales Entry.

#### **Points Balance and Gain in eCom**

The following five fields have been added to the new Web Service EcomCalculateBasket. This is used by LS Omni when calculating basket.

The fields are:

- **PointBalance**: The number of points remaining on the Member Card.
- <sup>l</sup> **PointsUsedInBasket**: Points already used in the transaction, both Point payments and Item Point Offers.
- **AmountRemaining:** How much cash is needed, if all remaining points are used as payment.
- **BasketInPoints:** The total price of the basket in points.
- **.** IssuedPoints: Estimated points to be rewarded for purchasing the basket.

### <span id="page-14-2"></span>**Customer Order Improvements**

- If a Customer Order is created on the POS and stock is available in the store, the store is the first option as a sourcing location.
- <sup>l</sup> A FactBox has been added to the **Customer Order** page.
- It is now possible to specify, on the Location Card, if customer orders can be collected at a specific location, and if customer orders can be shipped from that location. It is also possible to set default lead time and priority for the location. These default values are then used as defaults in the Sourcing Location Setup per Store.

# <span id="page-14-3"></span>**Changes Handled with Events**

The following LS changes are now handled using events:

- Release Documents (Sales /Purchase, C414/415)
- Purch.-Post (C90)
- Sales Post (C80)
- Gen. Jnl.-Post Batch (C13)

### <span id="page-14-4"></span>**LS Hardware Station**

Instructions for adding HTTPS setup for the Hardware Station have been added to the LS Nav Online Help.

A change has been made to **how Hardware Station loads devices:**

- Now when Hardware Station loads, it doesn't try to scan and create any devices in the HW station. It starts quickly with no devices installed.
- Through the Hardware Station Management Portal
	- $\circ$  users can see what drivers are installed on the machine and manually select what drivers to add to the Hardware Station, one at a time.
	- $\circ$  users can also select to let the Hardware Station add all drivers installed on the machine to the Hardware Station.
	- <sup>o</sup> it is possible to delete a device from the Hardware Station.

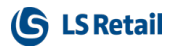

It is now possible to automatically load all OPOS devices on startup of the Hardware Station by adding -autoLoadDevices as the second parameter when it is run.

Hardware Station now supports **Windows printer**. In the Hardware Station Management Portal it is now possible to add Windows printers as well as OPOS printers.

A new version of **LS Pay engine** is shipped with the Hardware Station. This new version of LS Pay engine has two additional plugins to payment providers:

- $\bullet$  PayEx
- AltaPay

In the previous version Verifone Point USA was the only payment provider that was available through the LS Pay Engine.

To help start the development of a **custom EFT solution** for the Hardware Station, an *LSPayNavMock.zip* file has been created. The file is available upon request and includes a Quick Guide and a VisualStudio 17 project directory.

**Note:** The instructions are intended for someone with experience in Visual Studio C# development and require a good understanding of how the LS Nav POS works.

# <span id="page-15-0"></span>**Replenishment: Store Stock Redistribution**

**Store Stock Redistribution** is a new functionality in LS Nav to replenish stores from other stores and/or warehouses.

The new **Redistribution Replenishment Journal** is following the concept of the Purchase and Transfer Replenishment Journals but provides additional functionality which is specific for redistribution. Additional features are:

- <sup>l</sup> **Calculation Types** like *Sales Demand, Stock Balancing*, and *Reorder Point/Max. Inventory* to calculate the Redist. Stock and Redist. Demand for the locations.
- <sup>l</sup> **Redistribution Strategies** like *Least. no. of Trips, Least Cost, Least Distance*, and *Least Duration* to calculate the optimal routes (trips) between locations with Redist. Demand and Redist. Stock.
- <sup>l</sup> Rules to define how stock in warehouse locations shall be treated (*Ignore, Force, Prioritize, Like Store Stock*).
- Buffer values, to avoid too aggressive redistribution proposals.
- <sup>l</sup> New calculated fields, such s *Stockout%, Sell Through%*, and *Variant Availability%* to support the decision making, which items to redistribute.
- New pages to help better understand the current stock situation for items with and without variants. The **Retail Item - Variant Dimension - Location Availability** page is also accessible from the **Retail Item Card** page in the **Retail Availability by** group.
- Calculation Preview feature to review the calculated items and stores before the trips are calculated. Functionality to easily exclude items and/or locations from trips calculation is available.

The calculation result will show the **Redistribution Cost**, which is the total transportation cost of the trips and the **Expected Sales Increase** from having the right items at the right time at the right place.

#### **Redistribution Matrix**

The **Redist. Matrix** defines the set of possible/allowed routes between locations for redistribution. It is based on the Hierarchies and Hierarchy Relations model to easily define the rules in a top-down approach with inheritance. In this matrix the **Redist. Cost**, the total cost of transport between two locations, is maintained. The **Redist. Matrix** also holds the duration and distance between two locations. The Matrix is used to define the possible/allowed rules and also to provide a sort order between multiple locations with Redist. Stock (supply), when the trips are calculated.

#### **Bing Maps API Integration**

To calculate the optimal routes between locations, it is now possible to calculate geodata (latitude and longitude) for Stores and Locations on their card pages with Bing Maps API. The **Redist. Matrix** supports the calculation of route distance and duration between two locations by using the API integration.

#### **Lifecycle Curve**

Lifecycle Curves describe the sales behavior of items over a period - with different period types like *Month, Week, Day,* and period lengths. These curves are used to calculate expected future sales by considering historical sales data and the current stage in the product's life. Lifecycle Curves can be calculated from historical sales data for comparison periods, like previous seasons, years, etc. for brands (Special Groups), item groups and other criteria. The curves are assigned to items via the new field **Lifecycle Curve Code** on the **Retail Item Card** or via the new **Lifecycle Curve Links** page.

Beside the new functionality, the LS Nav Replenishment menu has been improved for a better overview and navigation experience.

<span id="page-16-0"></span>For more information about the above, see the LS Nav Online Help.

#### **Actions and Pages Renamed**

- 1. The **Item to Dyn. Item Hierarchy** action in the Retail Item List and Card page (under Navigate, Retail/POS group), and the page which opened with the action, has been renamed to **Item in Dyn. Item Hierarchy**.
- 2. The **Item to Hierarchies** action in the Retail Item List and Card page (under Actions, Hierarchies group), and the page which opened with the action, has been renamed to **Add Item to Hierarchies**.

#### <span id="page-16-1"></span>**Order Multiple and Transfer Multiple in Decimal Values for Automatic Replenishment**

**Order Multiple** and **Transfer Multiple** in decimal values are now enabled in automatic replenishment. A multiple in decimal is handled similarly to a multiple in whole number. During the replenishment journal calculation, if the quantity suggested by the system is not in full multiple, depending on the **Replen. Multiple Rounding** setup, the quantity will either be rounded up to the next nearest full multiple, or rounded down to the last nearest full multiple.

#### <span id="page-16-2"></span>**Lifecycle Dates Updated When Selecting Season**

When the user updates the **Season Code** field on the **Retail Item Card** page, the fields

- Lifecycle Start Date
- Lifecycle End Date

are updated with the fields **Season.Starting Date** and **Season.Ending Date**.

This behavior is controlled on the page **Seasons (10000735)**, with the new Option fields:

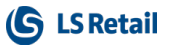

- <sup>l</sup> **Update Item Lifecycle Start**
- <sup>l</sup> **Update Item Lifecycle End**.

### <span id="page-17-0"></span>**Web POS**

Clienteling functionality that has been available for the winPOS is now available in the webPOS.

# <span id="page-17-1"></span>**LS Nav App**

The LS Nav App is a new app developed to run the LS Nav Web POS on mobile devices. The app eases the use of the Web POS on mobile devices allowing the webPOS to use peripherals like printer, scanner or PED that are connected to the mobile device via Bluetooth or WiFi.

Two versions are available:

- Version for Android operating system with full functionality
- Version for iOS with a limited functionality that can only run the webPOS and has not the support of connecting the webPOS to peripherals via Bluetooth or WiFi.

<span id="page-17-2"></span>See the LS Nav Online Help for more detailed information about the LS Nav App.

# <span id="page-17-3"></span>Hospitality

# **Configure POS Tags in KDS Display Profiles**

It is now possible to configure the KDS Display Profile to show POS Tags in the Line Displays or Chits in the Kitchen Display System. This lets you decide what information to show on the Kitchen Displays, and if the system is customized for POS, then data from that customization can be sent to the KDS, if needed.

It is also possible to define a POS tag and return a value of a table field. The POS tag also allows for a prefix and/or a postfix of the tag value.

# <span id="page-17-4"></span>**Hospitality POS Improvements**

- <sup>l</sup> A new **POS tag**, called **MenuTypeDescription**, has been added to display the **Description** of a **Restaurant Menu Type**.
- **.** The POS command COMMENT no longer has any restrictions. The command opens a dialog window where the **Comment** field in the POS transaction table can be edited.

# <span id="page-17-5"></span>**Send KOTs to KDS for Printing**

A new **KDS Printer** option for Kitchen Printers is now available. When this option is set, the POS sends the Kitchen Order Ticket (KOT) to the Kitchen Service which will then handle the printing.

This is particularly useful for restaurants with many printers: because there is a modal window on the POS for each ticket, the POS is unavailable as long as tickets are being printed with the Windows Printing option.

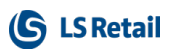

# <span id="page-18-0"></span>**New Split Bill Setting for Small Devices**

There is a new Split Bill panel structure which works with two sub-panels.

The structure for small devices contains only one grid at a time and switches between the table grid and the guest grid. The structure for stationary POS (larger devices) operates with two grids at a time in the same way as in previous versions.

**Note: When upgrading to this version, you must replace the old Split Bill panels with the new ones**. See the LS Nav Online Help for more detailed information.

Other options added to the Split Bill are:

- Click the **Qty** column for an item and you can split the item in multiple ways.
- **Quick Split** operation to split evenly between N number of guests.
- Move item lines between guests.
- $\bullet$  Move one quantity from a line to a guest.

#### <span id="page-18-1"></span>**Known Issues in Hospitality**

- Table transfer is not working.
- Order list is not working in Table List view. This can be an issue in a Split Bill scenario where only part of the bills are paid.

# <span id="page-18-3"></span><span id="page-18-2"></span>Kitchen Display System (KDS)

## **KDS Item Workflow**

A new option has been added on the Display Station, **Show only when bumped on prior stations**. When this option is selected, the items will not be shown on this station unless it has been bumped on all prior stations.

#### **Example:**

- A burger is routed to prep stations A and B.
- Station A has Station B as the Next Display Station ID.
- If the new option is not selected, the burger will appear on both stations when the KOT is sent to KDS from the POS.
- If this setting is selected on Station B, the burger will only be visible on Station A when the KOT is sent to KDS from the POS, and not on Station B until the burger has been bumped from Station A.

### <span id="page-18-4"></span>**Mark Items in Chit as Served**

Using a new **Serve** operation, it is now possible to mark items in a chit as served (the operation is configured in the KDS Button Profiles). When this operation is used the following takes place:

- Chit displays: Opens a panel showing all items in the chit where you can mark one or more items in the chit as served.
- Items marked as served will be bumped on prior stations.
- **Items that are served will get the** *Served* **style set in the KDS Style Profile for items.**

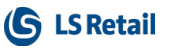

# <span id="page-19-0"></span>**Rush Operation**

It is now possible to rush items in the Kitchen with the new **Rush** operation (configured in the KDS Button Profiles). When this button is pressed, the following takes place:

- <sup>l</sup> Line display: the Line (item) stays in same location but gets the **Rush Item** style.,
- <sup>l</sup> Chit display: the Chit is moved to front and stays there with all items getting the **Rush Item** style.

# <span id="page-19-1"></span>**Setting Time Style Based on Percentage of Cook Time**

You can now set a time style (Time Style Profile Card) based on the percentage of cook time to highlight items that have been on a Display Station for 80% (or 110%) of its estimated cook time. Previous setting only allowed for setting the seconds passed after the cook time had passed.

To set this up, set the **Time Style Settings** on the Kitchen Service Configuration card to *Percentage of cook time* ,and set a **Default Cook Time** which is used if no cook time is set on an item.

The following then applies for chit and line display stations:

- CHIT apply based on the longest cook time of an item in the KOT.
- LINE apply based on the cook time of the item.

# <span id="page-19-2"></span>**Show Aggregates on Kitchen Display Station**

It is now possible to see aggregates for certain items or a group of items on a display station.

When there are a lot of lines or chits on the stations, this feature helps the chefs get a better overview of what is coming up. The chefs will see how many items there are on the display station, and they can also see how many items are due within the next X minutes (configurable) and how many after that.

You can configure which items are grouped together and create an AggregateGroupProfile which is applied to a display station.

### <span id="page-19-3"></span>**Show Item Time on Display**

This new feature shows the duration that an item has been on a kitchen display.

This timer will always be the same as the **Production Time** field that is set on a chit or on the line display in the KDS Display Profile, unless the display station has the **Show only when bumped on prior stations** setting. Then the timer starts counting when the item has been bumped on all stations.

# <span id="page-19-4"></span>**Transfer Chit from One Expeditor Display Station to Another**

**Transfer Chit from One Expeditor Display Station to Another** is a new operation for Kitchen Display Stations (configured in the KDS Button Profiles).

This operation can be useful if the restaurant is very busy, and you need to transfer some chits from the main Expeditor station to a secondary Expeditor station to balance the load between the stations.

<span id="page-20-0"></span>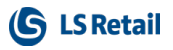

# <span id="page-20-1"></span>**Other**

#### **Demo Data for Small Devices in Hospitality**

A new POS setup has been added to the Demo Data company called **P0080 - Hosp. POS on phone**. This POS setup is specifically intended for small devices like phones for order taking and order fulfillment at the table with a new split bill user experience.

#### <span id="page-20-2"></span>**Demo Data for Store Stock Redistribution**

Demo data has been added to the following areas:

- Hierarchy
- Hierarchy Relation
- **.** Redistribution Matrix
- Lifecycle Curve
- Threshold Rules
- Season

New Lifecycle Curves and Seasons have been assigned to selected items. Unit Price, Unit Cost, Weight, and Cubage has been updated for selected items. Address data, Longitude and Latitude have been updated for selected locations. Bing Maps API has been set up but no key is provided in the Demo database. Please acquire a key from Microsoft.

Three new Replenishment Templates, RT00020, RT00021, and RT00022, have been set up and pre-calculated for Store Stock Redistribution.

**Note:** Please use *24.4.2018* as **Workdate** when you recalculate the Redistribution Replenishment Journals.

## <span id="page-20-3"></span>**Online Help**

- **I.** The menu tree for the **Retail** section of the LS Nav Online Help has been rearranged to better reflect the structure of the LS Nav user interface.
- Older Documentation, a document folder that used to be part of the release package, is no longer included in the package. Instead, the documents, a collection of PDF documents from previous releases, are now available on the LS Nav Online Help **Home** page (see the link **Older Documentation**).

**Note:** The documents contain information that is not included in the LS Nav Online Help.

<span id="page-20-4"></span><sup>l</sup> A direct link to version 10 of the online help has been added to the **Home** page. This is an addition to previously presented links to versions 9 and 8.

# <span id="page-20-5"></span>Fixed Issues **Hospitality Fixes**

<sup>l</sup> In Hospitality BackOffice, only modifiers that have a blank **Usage Sub-Category** are now filtered.

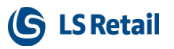

<sup>l</sup> In the **Hospitality Table List** view (P0047), you can now put the command HOSP-TABLELIST-FUNC into a pop-up panel to save space on the device.

# <span id="page-21-0"></span>**Improvements in Item Variant Suggestion and Creation**

- <sup>l</sup> The performance of the **Item Variant Registration** procedure has been improved. The variant creation time is reduced when *Automatic* **Registration Type** is used in the **Variant Framework** and through the **Variant Suggestions** page.
- Dialog windows have been introduced to show the progress of variants creation and suggestions population.
- <sup>l</sup> The **Variant Suggestions** page now makes use of a temporary source table so it allows suggestions population by multiple users.

# <span id="page-21-1"></span>**Replenishment Fixes**

- <sup>l</sup> The error, where a blank **Purchase Plan Filter** is not considered in the **Open-to-Buy** calculation, has been fixed .
- <sup>l</sup> A bug, where a purchase order created using the **Purchase Replenishment Journal** is unable to post, has been fixed.
- <sup>l</sup> For items with a variant in the **Purchase Replenishment Journal**, the unit of measure is not converted into the purchase unit of measure, if the item quantity of a variant code is not in full multiple when the purchase order is created.
- In a situation where there is a shortage in the warehouse, the **Quantity** in the Trans**fer Replenishment Journal** is now distributed correctly among multiple stores with demands.

# <span id="page-21-2"></span>**Web Service Logs Cause Error Messages on the Web POS**

This has been fixed by changing where log files are saved.

For client type windows (CLIENTTYPE::Windows ) the system handles log files the same way as before: the file is saved on the client's computer in the folder that is defined by the Web Service Setup.

For other client types, including Web, the log file is saved on the server running the service tier for NAV.

The log files are saved in the folder defined by the Web Service Setup, so a corresponding folder must exist on the computer running the service tier. **Note:**  This is the service tier running the requesting client, not the responding service tier.

The only reason for using web requests to get information from Head Office is, if the requesting client is not online on the HO server and the client is therefore running on some other server and that is the server where the logs will be saved.

# <span id="page-22-0"></span>LS Nav 11.03 Release Notes

#### <span id="page-22-1"></span>**About This Release**

**Build no. - 704 Released - June 21, 2018**

This version is built on Microsoft Dynamics NAV 2018, build no. 21836

#### **Note:**

The 64-bit client is now the default client when opening NAV.

In this version the POS is only supported to run on the 32-bit Dynamics NAV Windows client. We recommend setting up the 32-bit client in the LS Nav Start tool for the POS.

<span id="page-22-2"></span>The following is a list of changes and key features in LS Nav 2018 (11.03).

# <span id="page-22-3"></span>New or Enhanced Features

# <span id="page-22-4"></span>Retail

#### **Web Service 2.0**

The following web services have been created according to the Web Service 2.0 framework:

- MobilePosPrint replaces WEB\_POS\_PRINT
- MobilePosGetTransInfo replaces WEB\_POS\_GET\_TRANS\_INFO
- MobilePosGetLastReceiptNo replaces WEB\_POS\_GET\_LAST\_RECEIPT\_NO
- MobilePosGetDeviceID replaces WEB\_POS\_GET\_DEVICEID

#### <span id="page-22-5"></span>**Customer Order: Adaptions for Web POS**

The Customer Order functionality, which was released for the stationary POS in the previous release, LS Nav 11.02, is now available on the Web POS. This means that customers can now manage the Customer Order processes on the POS that best suits their needs.

#### <span id="page-22-6"></span>**Fields Removed from POS Functionality Profile**

The **TS Member** and **DD Member** fields have been removed from the POS Functionality Profile and the following web services have been discontinued:

- GET\_CONTACT
- GET\_CONTACT\_BUS\_RELATION

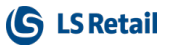

- SEND\_CONTACT
- SEND\_CONTACT\_BUS\_RELATION
- SEND\_CUSTOMER

# <span id="page-23-0"></span>**Point Balance in Basket Calculations**

Five new Member Point related fields have been added to the **MobileTransaction** table. The information is retrieved with the new Web Service, MobilePosCalcV2.

This is used by LS Omni when calculating a basket. The five fields are:

- **PointBalance:** The number of points remaining on the Member Card.
- **PointsUsedInBasket**: Points already used in the transaction, both Point payments and Item Point Offers.
- **AmountRemaining:** How much cash is needed as payment after all remaining points have been used.
- **BasketInPoints:** The total price of the basket in points.
- **.** IssuedPoints: Estimated points to be rewarded for purchasing the basket.

# <span id="page-23-1"></span>**LS Hardware Station, EFT Device, and LS Pay Connected**

A new device type, EFT, has been added to the LS Hardware Station (HW).

It is now possible to define EFT devices in the same way as devices like printers, scanners, and other devices that HW Station supports using the Hardware Station Management Portal. The EFT device can then use the LS Pay connector, or a custom EFT connection that a partner creates using the API that LS HW Station supports, to implement the EFT connection.

# <span id="page-23-2"></span>**LS Pay Connection in LS Hardware Station**

The LS Pay connection has now been implemented in LS Hardware Station. LS Pay is an integrated EFT solution for all our retail and hospitality platforms that contains a connection to a number of PSPs. The use of LS Pay lets customers use PSP connections that LS Pay supplies out of the box. See LS Pay information for more details on what PSP plug-ins are available at any given time.

### <span id="page-23-3"></span>**Web POS EFT Functions**

The Web POS now supports card payments through the LS Hardware Station implementation of EFT. Functions that can be used are: Purchase, Void, Refund, and Get last transaction.

#### <span id="page-23-4"></span>**New POS Command**

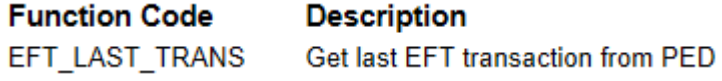

See the LS Nav [Online](http://help.lsnav.lsretail.com/Content/LS Retail/POS/Functionality/Commands.htm?tocpath=Retail%7CPOS%7CFunctionality%7C_____2) Help and the corresponding Excel list with filters for a complete list of POS commands.

<span id="page-24-0"></span>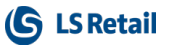

# <span id="page-24-1"></span>Hospitality

## **Hospitality Web POS, vers. 1**

The Web POS now supports key hospitality processes in LS Hospitality.

This gives customers a mobile hospitality experience where customers can run the Web POS on any device (Windows, Android, and iOS) in a browser.

This release supports screen layouts larger than 7" as some of the screens in hospitality do not scale very well to smaller devices, mainly the split bill, transfer tables, and table allocation screens. The following is supported in this release:

- Screen size larger than 7 inches
- Table management using table list view or table grid view.
- Table transfer
- KDS processes
- Split Bill
- Loading cards
- Allergens
- Other generic hospitality processes

The following processes are not supported in this release. They are on the road map and will be available later on the Web POS.

- Graphical table layout
- $\bullet$  Table allocations
- Deliveries and take-outs
- <span id="page-24-2"></span>• Call center

# <span id="page-24-3"></span>Kitchen Display System (KDS)

#### **Group Items by Seat Number on Chits in KDS**

A new configuration on the Display Station Card makes it possible to group items on chits by seat number. This is useful in scenarios where orders are taken on the POS against a seat or a guest at a table.

#### <span id="page-24-4"></span>**Start Item in KDS**

It is now possible to mark items in the KDS as started and show them with a **Started** style on the display stations, thereby improving kitchen-to-staff communication. Starting an item in this way is only a visual presentation, to show that the item has started cooking - the operation does not affect production times.

<span id="page-24-5"></span>**Note:** For now, this status is not updated in the KOT status in the LS Nav Hospitality POS.

# Fixed Issues

#### <span id="page-24-6"></span>**Customer Order: Incorrect Location Code**

When a sales order for a customer order was created (*Shipment from Warehouse*), the order was created with an incorrect Location code. This has now been corrected.

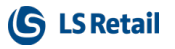

# <span id="page-25-0"></span>**Retail POS: Refunding with Member Points**

It is now possible to refund a transaction with member points, even if the refund exceeds the member's existing Member Point Balance.

For details see "How to: Refund with Member Points" in the LS Nav Online Help.

# <span id="page-25-1"></span>**Web POS: Retry Printing**

The **Printing** dialog box in Web POS now offers a retry if printing fails.

# <span id="page-26-0"></span>LS Nav 11.02 Release Notes

#### <span id="page-26-1"></span>**About This Release**

**Build no. - 673 Released - May 9, 2018**

This version is built on Microsoft Dynamics NAV 2018, build no. 21441

#### **Note:**

The 64-bit client is now the default client when opening NAV.

In this version the POS is only supported to run on the 32-bit Dynamics NAV Windows client. We recommend setting up the 32-bit client in the LS Nav Start tool for the POS.

<span id="page-26-2"></span>The following is a list of changes and key features in LS Nav 2018 (11.02).

# <span id="page-26-3"></span>New or Enhanced Features

# <span id="page-26-4"></span>Retail

#### **EU General Data Protection Regulation (GDPR) Adjustments**

Microsoft now has two new properties in their table fields:

- Level 1 the DataClassification property, released in early March with CU3.
- Level 2 the DataSensitivity property, released in April with CU4.

<span id="page-26-5"></span>Adjustments have been implemented in LS Nav to comply with those new properties.

#### **Data Classification Level 1**

This classification requires access to the database tables and can be set by Microsoft Partners.

There are seven Data Classification values:

- 1. **CustomerContent** General DataClassification, used in most tables.
- 2. **ToBeClassified** Default value when a new field is created.
- 3. **EndUserIdentifiableInformation** References or relations that identify the NAV user.
- 4. **AccountData** Used for billing information. Not currently used.
- 5. **EndUsePseudonymousIdentifiers** ID or No Series that reference the NAV user. Not used.
- 6. **OrganizationIdentifiableInformation** Used to identify Tenants. Not in standard LS

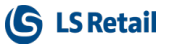

Nav (Consulting/Partners).

<span id="page-27-0"></span>7. **SystemMetadata** - All FlowFilters and FlowFields.

#### **Data Sensitivity Level 2**

- This will be visible and editable by IT managers.
- Work can be started in Excel and then later imported.

There are four values:

- 1. **Sensitive:** political opinions, religion, physical or mental health, sexuality.
- 2. **Personal:** Information that can be used to identify a data subject, either directly or in combination with other data.
- 3. **Confidential:** Business data used for accounting or other business purposes, ledger entries for example.
- 4. **Normal:** General data that does not belong to any other categories.

All LS Nav fields have been classified in the same manner as the Microsoft Dynamics NAV fields. Please note that this classification is a recommendation – it is then up to you to make sure you are following your local regulations.

Microsoft has announced that the DataClassification property and Data Sensitivity classification are in the latest CU for NAV 2015 (CU 41), NAV 2016 (CU 29), NAV 2017 (CU 16).

See [Classifying](https://blogs.msdn.microsoft.com/nav/2018/03/08/classifying-data-in-dynamics-nav/) Data in Dynamics NAV and Data [Protection](https://servicetrust.microsoft.com/ViewPage/TrustDocuments) Resources on the Microsoft web site for more information.

#### <span id="page-27-1"></span>**Customer Orders on POS**

The Customer Orders feature now supports creating customer orders on the POS. The orders are entered on the POS and sent through web services to the Head Office database. All updates to customer orders are done by web services.

Customer orders created on the POS can be collected by the customer from another location or be shipped from stores and warehouses to the customer.

The Customer Order feature lets the user configure, if payment occurs when the customer collects the order or if payment must be made when the order is placed. Shipment orders must always be paid at the time of placing the order.

When a collection order is created, the system will trigger the transfer order needed between the locations. For more information see [Customer](http://help.lsnav.lsretail.com/Content/LS Retail/Customer Order/POS/Customer Orders.htm?tocpath=Retail%7CCustomer%20Orders%7C_____0) Orders in the LS Nav Online Help.

# <span id="page-27-3"></span><span id="page-27-2"></span>**Replenishment Enhancements**

#### **Multi-Company Replenishment for Automatic Replenishment**

The Multi-Company Replenishment feature is now supported in automatic replenishment. It works in an environment with multiple legal entities, which involves a central supply chain company with one or more sales companies, where all these companies reside in the same LS Nav database.

The **Replenishment Journal** calculation takes place in the central supply chain company. It will process the Replenishment Item Quantity (RIQ) data in the central supply chain company together with the pre-calculated RIQ data consolidated from the sales companies. This process facilitates the central purchases in the supply chain company, and then distribution of the items by creating sales orders to the sales companies.

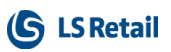

#### <span id="page-28-0"></span>**Master-Child Replenishment for Automatic Replenishment**

The Master-Child Replenishment feature works in an environment with stores that operate as a stock buffer (Master store) for other stores (Child stores). The item replenishment is only performed and received at the Master store, and therefore, the Replenishment Item Quantity (RIQ) of the Master store will contain the aggregated information (*Inventory* and *Quantity on Purchase Order*, for example) from its own and also from its assigned Child stores.

New setup and fields have been added to the **Location (14)** and **Replen. Item Quantity (10012205)** table to support these two features. For more information see [Multi-Company](http://help.lsnav.lsretail.com/Content/LS Retail/Replenishment/Automatic Replenishment/Process/Multi-Company Replenishment.htm) [Replenishment](http://help.lsnav.lsretail.com/Content/LS Retail/Replenishment/Automatic Replenishment/Process/Multi-Company Replenishment.htm) and Master Child [Replenishment](http://help.lsnav.lsretail.com/Content/LS Retail/Replenishment/Automatic Replenishment/Process/Master Child Replenishment.htm) in the LS Nav Online Help.

#### <span id="page-28-1"></span>**Order Multiple and Transfer Multiple in Decimal Values for Automatic Replenishment**

**Order Multiple** and **Transfer Multiple** in decimal values are now enabled in automatic replenishment.

A multiple in decimal is handled similarly to a multiple in whole number. During the replenishment journal calculation, if the quantity suggested by the system is not in full multiple, depending on the **Replen. Multiple Rounding** setup, the quantity will either be rounded up to the next nearest full multiple, or rounded down to the last nearest full multiple.

#### <span id="page-28-2"></span>**Copy Budget Improvements**

The **Copy Budget** functionality in the **Retail Sales Budget** and **Retail Purchase Budget** page has been improved.

The budget entries of a more detailed budget can now be copied to a more generic budget (for example, to copy an Item budget to a Product Group budget). An *Item Hierarchy* budget has the same level as an *Item* budget, where its budget entries can be copied to another *Division, Item Category, Product Group, Item*, or *Item Hierarchy* budget. For more information see How to: Copy a Sales [Budget](http://help.lsnav.lsretail.com/Content/LS Retail/Replenishment/Retail Sales Budgets/How to Copy a Sales Budget.htm) and How to: Copy a [Purchase](http://help.lsnav.lsretail.com/Content/LS Retail/Replenishment/Retail Purchase Budgets/How to Copy a Purchase Budget.htm) Budget in the LS Nav Online Help.

#### <span id="page-28-3"></span>**Master-Child Budgets Consolidation Improvements**

The **Calculate Budget from Child Budgets** functionality in the **Retail Sales Budget** and **Retail Purchase Budget** page has been improved. Similar to all other types of budget, when served as a child, an Item Hierarchy budget is able to push its budget entries to a parent with a more generic budget type. An Item Hierarchy budget shares the same level as an Item budget, which means, it will be able to push entries to a parent with Division, Item Category, Product Group, Item, or Item Hierarchy budget type. For more information see [Budget](http://help.lsnav.lsretail.com/Content/LS Retail/Replenishment/Budget Consolidation/Consolidation Concept.htm) Con[solidation](http://help.lsnav.lsretail.com/Content/LS Retail/Replenishment/Budget Consolidation/Consolidation Concept.htm) in the LS Nav Online Help.

#### <span id="page-28-4"></span>**Improved Page Structure for Retail Sales Budget and Retail Purchase**

The structure of the **Retail Sales Budget** and **Retail Purchase Budget** pages has been improved to support multiple-user environment.

The budget entries' tree view is now a subpage within the primary **Retail Sales Budget** and **Retail Purchase Budget** pages. These subpages make use of a temporary source table so that each user accessing the page is assigned with a unique virtual workspace, thus allowing multiple users to access the budget page at the same time. For more information see [Retail](http://help.lsnav.lsretail.com/Content/LS Retail/Replenishment/Retail Budgets.htm) [Budgets](http://help.lsnav.lsretail.com/Content/LS Retail/Replenishment/Retail Budgets.htm) in the LS Nav Online Help.

#### <span id="page-28-5"></span>**New Field in Stock Coverage: Ending Date**

A new field, **Ending Date**, has been added to the Stock Coverage table. The **Ending Date** will be populated automatically while selecting **Season Code**. When the Ending Date is not empty,

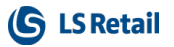

the Goal (weeks) is dynamic. For more information see Stock [Coverage](http://help.lsnav.lsretail.com/Content/LS Retail/Replenishment/Stock Coverage/Stock Coverage.htm) in the LS Nav Online Help.

# <span id="page-29-0"></span>**Clienteling Improvements**

- Breadcrumbs now use Retail Hierarchy's description instead of the code.
- It is now possible to click a filter's text to select check boxes, instead of having to press the tiny check boxes.
- A new Product Compare feature has been introduced in Clienteling to compare two items and the attributes assigned to them.
- It is now possible to add a member to the sale in the Clienteling panel.
- New panels have been added showing information about the member that has been added to the sale. This includes a small panel showing basic information and a large panel showing detailed information including purchase history, offers, and coupons.

### <span id="page-29-1"></span>**New Web Services**

New web services have been introduced in Framework 2.0:

#### <sup>l</sup> **GetDirectMarketingInfo**

This web service replaces LOAD\_DIR\_MARK\_INFO and LOAD\_PUBLISHED\_OFFER\_ ITEMS. Instead of the item list, the lines are now received from the published offer. The lines are either from the Offer, Periodic Discount, or Coupon Header tables.

#### <sup>l</sup> **GetTransaction**

This web service, which is also published as a part of the Omni Wrapper, replaces GET\_ TRANSACTION.

# <span id="page-29-2"></span>**Functionalities Now Handled by Event Subscription**

The following functionalities have been removed from standard MS code and are now handled in LS Nav by subscribing to events:

- Purch. Price Calc. Mgt.
- Inventory Posting To G/L (C5802)
- Item Jnl.-Post Line (C22)
- $\bullet$  Gen. Jnl.-Post Line (12)
- CaptionManagement
- TransferOrder-POST

### <span id="page-29-3"></span>**Dynamic Menus**

Dynamic menus have been extended to support item images.

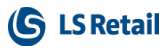

#### <span id="page-30-0"></span>**New POS Commands**

The following POS commands are new in LS Nav 11.02:

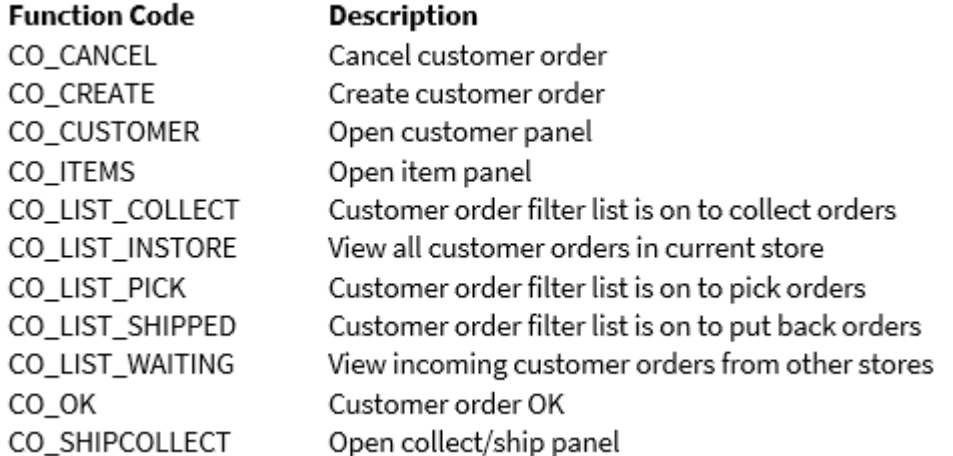

<span id="page-30-1"></span>The list of POS commands in the [POS online](http://help.lsnav.lsretail.com/Content/LS Retail/POS/Functionality/Commands.htm) help and the corresponding Excel list with filters have been updated.

# <span id="page-30-2"></span>**Other**

#### **New Topics in Online Help**

New help topics have been added to the LS Nav Online Help:

- [Infocodes](http://help.lsnav.lsretail.com/Content/LS Retail/Infocodes/Infocodes.htm) and Data Entries (LS Nav Online Help Retail Sales and Marketing -Infocodes and Data Entries)
- <span id="page-30-3"></span>• Safe [Management](http://help.lsnav.lsretail.com/Content/LS Retail/Safe Management/Safe Management.htm) - (LS Nav Online Help - Retail - Store Management - Safe Management).

# Fixed Issues

#### <span id="page-30-4"></span>**Web POS**

#### <sup>l</sup> **Printing Z-Report**

Code has been moved so the X-Z-Report Statistics record is now modified after printing is finished (dialog is shown on Web POS).

<sup>l</sup> **Safe Management**

The Safe Management functionality is now available in the LS Nav Web POS with the same functionality as in LS Nav Win POS.

#### <span id="page-30-5"></span>**Replenishment: Retail Budgets Actuals View**

When the **Retail Sales Budget** and **Retail Purchase Budget** page is switched to *Actuals* view, the **Value Entries** page, which opens when drilled-down from the budget value, is now filtered correctly according to the Item Group or Item Hierarchy of the selected budget value.

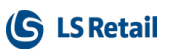

# <span id="page-32-0"></span>LS Nav 11.01 Release Notes

#### <span id="page-32-1"></span>**About This Release**

**Build no. - 605 Released - March 2, 2018**

This version is built on Microsoft Dynamics NAV 2018, build no. 20348.

#### **Note:**

The 64-bit client is now the default client when opening NAV.

In this version the POS is only supported to run on the 32-bit Dynamics NAV Windows client. We recommend setting up the 32-bit client in the LS Nav Start tool for the POS.

<span id="page-32-2"></span>The following is a list of changes and key features in LS Nav 2018 (11.01).

# <span id="page-32-3"></span>New or Enhanced Features

# <span id="page-32-4"></span>Retail

#### **Web Services 2.0: New Framework**

A new framework for writing standard SOAP web services has been released. The framework

- makes Web Service easier to use for API developers (Consulting, Omni, and partners).
- provides automatic documentation of web services.
- provides multiple dedicated web services instead of one generic web service for all functionalities.
- provides version control for LS Nav Web Service methods.
- supports more than one version of the web services.
- means that Web Service methods are no longer dependent on manually entered demo data or other setup data to function.
- provides an option to monitor the usage of Web Service methods in accordance with currently used monitoring methods.

#### <span id="page-32-5"></span>**Framework 2.0: New Web Services**

- GetItemInventory replaces INVENTORY
- RetailMessageGetActiveList replaces RETAIL\_MESSAGE\_GET\_ACTIVE\_LIST
- WebPosCalculate (will be renamed to MobilePosCalculate in next version) replaces WEB\_POS, command CALCULATE

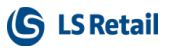

- WebPosPost (will be renamed to MobilePosPost in next version) replaces WEB\_POS, command POST
- GetHierarchy replaces GET\_HIERARCHY
- GetHierarchyNode replaces GET\_HIERARCHY\_NODE
- GetCrossSelling replaces GET\_CROSS\_SELLING
- CustomerOrderCreate replaces CUSTOMER\_ORDER\_CREATE and CUSTOMER\_ ORDER\_CREATE\_EXT
- EcomCalculateBasket replaces ECOMM\_CALCULATE\_BASKET (Multiple Web Store) and WI\_NC\_CALCULATE\_BASKET (Single Web Store).

# <span id="page-33-0"></span>**Clienteling: Actual Inventory of Items**

**Item Details** in Clienteling now shows the actual inventory of items. The inventory is now updated in real-time when an item is sold on the POS.

# <span id="page-33-1"></span>**Replenishment: Item Hierarchy, a New Budget Type in Retail Purchase Budget**

*Item Hierarchy* is now available as a **Budget Type** on the **Retail Purchase Budget** card. This makes it possible for the user to assign an Item Hierarchy to the budget and then perform planning for the items linked to the Hierarchy.

The **Calculate Budget from Child Budgets** and **Copy Budget** functionalities now also work with the Item Hierarchy budget, provided that the budgets involved are linked to the same Item Hierarchy.

The **Create Budget from Purchases** report has been improved to work with the new *Item Hierarchy* budget type: the report only creates budget entries based on historical purchase data for items that belong to the Item Hierarchy currently assigned to the budget.

<span id="page-33-2"></span>For more information see Retail Purchase Budgets in the LS Nav Online Help.

# **Replenishment: Item Hierarchy Actions Renamed**

- <sup>l</sup> The **Item in Hierarchy** action on the **Retail Item** Card and List page (the **Navigate** action menu, **Retail/POS** group) has been renamed **Item to Dyn. Item Hierarchy**.
- <sup>l</sup> The **Item Hierarchy** action in the **Retail Product Groups** List (the **Navigate** action menu, **Product Groups** section) has been renamed **Retail Hierarchy**.

### <span id="page-33-3"></span>**Replenishment: Enhanced Action in Retail Sales Budget**

The **Import Budget from Excel** action on the **Retail Sales Budget** page has been enhanced: it now only imports the item(s) in the selected item hierarchy.

# <span id="page-34-1"></span><span id="page-34-0"></span>Hospitality **Kitchen Display System: Fully Configure KDS in LS Nav (Deprecate Site Manager)**

The Kitchen Display System can now be fully configured within LS Nav Hospitality. This means it is no longer necessary to set up the Site Manager and a separate database for the Kitchen Display System.

The KDS configuration has also been improved:

- It is possible to configure which columns are shown on the Kitchen Station Line displays and to configure the sizes of these columns.
- It is possible to configure the header and footer on the Kitchen Station Chit displays. Users can now specify the number of lines and columns in the header and footer.
- All fields on the line display and chit displays' header and footer can be configured with text and colors.

<span id="page-34-2"></span>New demo data for the KDS styles has been added so users can select either the conventional gray look or a darker look for the displays.

# <span id="page-34-3"></span>Intelligent Cloud

### **LS Recommend: Old Usage Data Deleted**

A change has been made to the management of usage history that is used by the LS Recommend module. Now, when new data is loaded, the procedure starts by deleting old usage data that is outside the model's **Usage History Time Period**. Also, the data is loaded in smaller chunks.

A backport containing this change is available for LS Nav 8.00.08 and 9.00.10 on the LS [Retail](https://portal.lsretail.com/) [Partner](https://portal.lsretail.com/) Portal.

# <span id="page-34-4"></span>Fixed Issues

#### <span id="page-34-5"></span>**Retail POS: Input Validation for Gift Cards**

When a **Gift Card** is sold on the POS it no longer requires double validation. Input validation on the numeric pad for **Gift Cards** has been fixed.

#### <span id="page-34-6"></span>**Replenishment: New Action on the Threshold Rule Values Page**

A new action, **Threshold Rules**, has been added to the **Threshold Rule Values** (10012334) page. The new action shows all the Threshold Rules that have been setup for all Replenishment Journals.

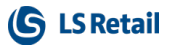

# <span id="page-35-0"></span>**Replenishment: Actions Removed in Retail Budgets**

The **Expand All** and **Collapse All** actions on the **Retail Sales Budget** (10012417) page and the **Retail Purchase Budget** (10012419) page have been removed and replaced with the standard Nav Expand/Collapse function.

# <span id="page-35-1"></span>**LS Recommend: Action in Setup Removed**

The **Validate Key** action on the **LS Recommend Setup** page has been removed.

A backport containing this change is available for LS Nav 8.00.08 and 9.00.10 on the [LS Retail](https://portal.lsretail.com/) [Partner](https://portal.lsretail.com/) Portal.

# <span id="page-36-0"></span>LS Nav 11.0 Release Notes

#### <span id="page-36-1"></span>**About This Release**

**Build no. - 592 Released - February 5, 2018**

This version is built on Microsoft Dynamics NAV 2018, build no. 19394.

#### **Note:**

The 64-bit client is now the default client when opening NAV.

In this version the POS is only supported to run on the 32-bit Dynamics NAV Windows client. We recommend setting up the 32-bit client in the LS Nav Start tool for the POS.

The following is a list of changes and key features in LS Nav 2018 (11.0).

#### <span id="page-36-2"></span>**Upgrade to LS Nav 2018**

LS Nav 2018 (11.0) supports upgrade from version LS Nav 2017 (10.x). For this upgrade there is no specific LS Nav upgrade toolkit, the standard upgrade works here.

Upgrades from LS Nav 2015 (8.0) and LS Nav 2016 (9.0) to LS Nav 2018 (11.0) will be available in later releases.

<span id="page-36-3"></span>**Note:** The Standard Dynamics NAV upgrade toolkit from version 2015 and 2016 does not work for LS Nav 2018 (11.0).

# <span id="page-36-4"></span>Retail: **BackOffice: Mobile Tables Removed**

<span id="page-36-5"></span>Mobile tables for Mobile POS and Omni that are no longer in use have been removed.

### **BackOffice: Action Management Removed from Standard Tables**

Action Management is now handled using events. So-called "Preactions" are created by subscription events that utilize "Database Table Trigger" events. These events are published by the "Application Management" codeunit.

### <span id="page-36-6"></span>**Check Frequency Reset for "Retail message in use"**

The value of the **Check frequency (minutes)** field on the **Retail Message Setup** page is now set to zero when the **Retail Message in use** check box is selected.

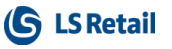

# <span id="page-37-0"></span>**Click and Collect: New Method of Finalizing Orders**

The Click and Collect process has been modified to ship orders. Instead of items being stored and collected at the store, a transaction is created and posted immediately to ship items directly to the customer.

## <span id="page-37-1"></span>**InStore Management: ICT Removed**

The Retail ICT module is now limited to only support journal mirroring. Handling of ICT transfer and document handling has been removed, but the module is still able to mirror journal (G/L and ILE) posting between databases.

# <span id="page-37-2"></span>**InStore Management: Standalone Store Removed**

<span id="page-37-3"></span>The Standalone Store functionality has been discontinued in LS Nav 2018.

# **Multiple Web Stores on the Same LS Nav Setup**

Multiple Web Stores are now supported in a single company. A Web Store number is required when a basket is calculated and web orders are created.

WI Setup and WI Stores have been moved to the Store table.

Jobs to prepare data for eCommerce have been reduced to two jobs: OMNI\_INIT and OMNI\_ UPDATE. Older jobs, processes, and objects that are not used any more have been removed from the system.

### <span id="page-37-4"></span>**New POS in the Demo Data Company**

A new self-service POS, the Coffee POS, has been added to the Demo Data Company. This self-service POS has the Profile #COFFEE-Q and is set up on terminal P0068 for Restaurant S0010 and on terminal P0071 for store S0001.

# <span id="page-37-5"></span>**POS: Clienteling**

Clienteling is a new extension to LS Nav POS which adds a new "customer-in-store" experience to the POS. Using the Clienteling view, store staff can now engage with the customer and navigate items in a way similar to what the customer is accustomed to in web-stores.

In this first version, which is currently only available for the Windows POS, the framework and basic functionality for Clienteling has been implemented. Later, Clienteling will also be available for the Web POS.

A new POS setup has been added to the Demo Data company to demonstrate Clienteling with profiles #TAURUS. In the Demo Data company terminal number P0069 has been set up with these profiles.

<span id="page-37-6"></span>For more information see **Clienteling** in the [LS Nav](http://help.lsnav.lsretail.com/Content/home.html) Online Help for more details.

# **POS: Performance Boost in Inventory Lookup**

In order to improve performance local inventory lookup for serial and lot numbers has been changed.

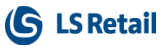

#### <span id="page-38-0"></span>**Replenishment: Allocation Plan Doc. Factbox**

Page 99009132, **Allocation Plan Doc. Factbox**, did not show the Captions Purchase Orders, Transfer Orders, and Sales Orders correctly. This has now been fixed.

#### <span id="page-38-1"></span>**Replenishment: Journal Filter Fix**

When the **Purchase Replenishment Journal** or the **Transfer Replenishment Journal** is calculated with the **Add Items to Journal** report, the filters for *Vendor No., Replenishment Calculation Type, ABC Amount, ABC Profit, Special Group Code, Item Hierarchy,* and *Item Attribute* will now also work for Replenishment Item Quantity (RIQ) calculation.

In other words, when the **Calculate Inventory** option is selected in the **Add Items to Journal** report, these filters will also work for RIQ calculation where only items which fulfill the filter will be considered.

#### <span id="page-38-2"></span>**Replenishment: Transfer & Purchase Thresholds Management**

Transfer & Purchase Thresholds are a new feature to reduce transportation cost. It is a tool designed to avoid small Purchase Orders or Transfer Orders by setting Threshold limits. If they do not meet the Threshold limits, Purchase Order and Transfer Order proposals in the Replenishment Journal will be marked with a warning.

#### <span id="page-38-3"></span>**Actual Values in the Replenishment Journal**

Thresholds Management calculates and displays the Actual Values for:

- Ouantity
- $\cdot$  Cost Amount
- Sales Amount
- Profit Amount
- Weight
- Cubage

in the Replenishment Journal Details and totals the values to Replenishment Journal Lines and the whole Replenishment Journal. An **Information** FastTab has been introduced in the **Purchase Replenishment Journal** (10012205) and the **Transfer Replenishment Journal** (10012215) to show these total values. The total fields are also introduced in the **Replen. Template List** (10012202) where they will show the total values of all journals under the Replenishment Template. The calculation of the Actual Values is triggered when:

- <sup>l</sup> The journal is calculated using the **Add Items to Journal** report.
- The journal is calculated with the scheduler job.
- A Replenishment Journal Line or Detail Line is added, changed, or deleted.
- <sup>l</sup> The **Quantity** or **Unit of Measure** fields are changed in the Replenishment Journal Line or Detail Line.

#### <span id="page-38-4"></span>**Threshold Fields Visibility Setup**

It is possible to set up the visibility of the **Actual Value** fields. A new **Replen. Journals** FastTab has been introduced in **Replenishment Setup** with these check boxes:

- Show Cost Fields in Purch. Replen. Journal
- Show Sales Fields in Purch. Replen. Journal
- Show Profit Fields in Purch. Replen. Journal
- Show Cost Fields in Transf. Replen. Journal

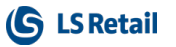

- Show Sales Fields in Transf. Replen. Journal
- Show Profit Fields in Transf. Replen. Journal

The check boxes are used to define which of the Actual Value fields should be displayed in the Journal. These visibility settings will be copied to any newly created Replenishment Template. Existing Replenishment Templates will not be updated when these check boxes are changed. It is also possible to setup the Actual Value fields visibility per Journal or Template. This can be done on the **Replen. Template** (10012201) page, with the **Show Cost Fields in Journal, Show Sales Fields in Journal**, and **Show Profit Fields in Journal** check boxes on the **Visible Fields** FastTab.

#### <span id="page-39-0"></span>**Threshold Rules Setup**

A new **Threshold Rule** (10012310) table and **Threshold Rules** (10012333) page have been introduced where the upper or lower limit of **Threshold Fields** can be defined. The upper and lower limit can be set up with the **Minimum Value** and **Maximum Value** fields, and the options available for the **Threshold Fields** to be compared against the limits are:

- Ouantity
- Cost Amount
- <sup>l</sup> Sales Amount
- Profit Amount
- . Weight
- Cubage

The Threshold Rules can be defined per Vendor, Store/Location, and Item hierarchy (Division, Item Category, Product Group, and Item). Three types of Rules can be set up:

- <sup>l</sup> **Purchase to Warehouse** works with the Purchase Replenishment Journal with Purchase Order Type *One Purchase Order per Vendor* or *One Purchase Order per Vendor with Cross Docking*.
- <sup>l</sup> **Purchase to Receiving Location** works with the Purchase Replenishment Journal with Purchase Order Type *Purchase Orders for Receiving Locations*.
- **Transfer** works with the Transfer Replenishment Journal.

The **Threshold Rules** page is accessible from **LS Retail - Replenishment - Automatic - Administration - Threshold Rules**, as well as from the **Location** and **Retail Vendor** pages.

#### <span id="page-39-1"></span>**Threshold Rule Values Calculation**

When a journal is calculated, the Thresholds Management will go through all Threshold Rules and copy applicable rules to the **Threshold Rule Value** (10012311) table, which is an individual Rule definition for a specific Replenishment Journal. Next, the Thresholds will be calculated for the applicable Rules and the results will be shown in the **Actual Value** field on the **Threshold Rule Values** (10012334) page, as well as reflecting the **Status** of the value if it has violated the Threshold (*Below Minimum* or *Above Maximum*). The **No. of Exceptions** field on the **Information** FastTab in the Purchase or Transfer Replenishment Journal can be used to check if an Exception is raised.

To support the feature, a new **Exception Management** FastTab has been introduced in **Replenishment Setup**. This new FastTab has a check box, **Thresholds for Autom. Replen.**, and the Threshold Rule Values calculation will only be performed, if this box is selected.

#### <span id="page-39-2"></span>**Block Documents Creation When Threshold Exceptions Raised**

A check box, **Thresholds Block Doc. Creation**, has been introduced on the **Exception Management** FastTab in **Replenishment Setup**. If this box is selected, the creation of Purchase Order and Transfer Order from Replenishment Journals with unresolved Exceptions will be blocked. This applies to the scheduler-based document creation and the **Create Purchase Orders, Put Creation of Purchase Orders on Batch Posting Queue, Create Transfer Orders**, and **Put Creation of Transfer Orders on Batch Posting Queue** actions on the Journal pages.

#### <span id="page-40-0"></span>**Resolving Threshold Exceptions**

The **No. of Exceptions** field in the Replenishment Journal indicates existing unresolved Exceptions. The **Threshold Rule Values** page can be opened by drilling down the **No. of Exceptions** field, or by clicking the **Show Thresholds** action. On the **Threshold Rule Values** page, users have a choice of:

- Accepting the Exceptions without adjusting the quantities.
- Adjusting the quantities in the journal to increase or decrease the Actual Value until it meets the Thresholds.

The Exceptions can be accepted manually by changing the **Rule Action** field to *Accepted*, or by clicking the **Accept all Threshold Exceptions** action to accept all Exceptions in one step. Alternatively, the **Threshold Exceptions Details** page can be opened with the **Show Details** action, where it will show all Replenishment Journal Detail Lines causing the Exception. Quantities can be adjusted from the page and the **Recalculate Actual Values** action on the **Threshold Rule Values** page can then be used to recalculate the Actual Values and to check if the Exceptions have been resolved.

For more information see **Transfer and Purchase Thresholds** in the [LS Nav](http://help.lsnav.lsretail.com/Content/home.html) Online Help.

# <span id="page-40-1"></span>**Special Order (SPO) Removed**

Special Order (SPO) has been removed from LS Nav 2018. Special Order will be replaced by a new functionality, Customer Order.

These POS commands, all related to SPO, have been removed:

- **ADDCHARGE**
- ORDERMGT
- **.** ORDPMTHIST
- <sup>l</sup> CUSTOMERSPO
- MARKSPO
- GIFT MARK LINE
- POPUPSPODETAILS
- **.** SPODETAILS
- SPOCANELLINE
- **SPOFINALIZE**
- SPOPARTFINALIZE

The list of POS commands in the POS [online](http://help.lsnav.lsretail.com/Content/LS Retail/POS/Functionality/Commands.htm?tocpath=Retail%7CPOS%7CFunctionality%7C_____2) help and in the corresponding Excel document has been updated.

# <span id="page-40-2"></span>**Web POS: Multiple POSes Can Use One LS Hardware Station for Printing**

Multiple Web POSes can now be used with a single LS Hardware Station for printing. For more information about the LS Hardware Station see the [LS Nav](http://help.lsnav.lsretail.com/Content/LS Retail/POS/Hardware/LS Hardware Station.htm?Highlight=hardware%20station) Online Help.

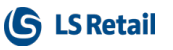

# <span id="page-41-0"></span>**Web Services: Web Store Basket Calculation Light**

A new and lighter version of Web Services has been introduced for Web Store Basket Calculation. This improves LS Nav's ability to handle heavy load on the Web Store Basket Calculation.

# <span id="page-41-2"></span><span id="page-41-1"></span>Hospitality:

# **Offline Call Center: Error in Finalizing a Delivery Order**

An error occurred when finalizing orders in the Offline Call Center. The Web Service OFFLINECC\_SENDFINALORDE did not finish since the table Trans. Hospitality Entry was not optional. This has now been fixed.

# <span id="page-41-3"></span>**Hospitality POS: Tender Declaration, Safe Entry Description Adjusted**

The length of the **Trans. Safe Entry** description has been set to maximum 30 characters in the Start/End float.

# <span id="page-41-4"></span>**Hospitality POS: Journal Lines Disappear after Coupon Line Is Voided**

<span id="page-41-5"></span>This issue has been fixed. Now, deal lines are not lost when a coupon is voided.

# <span id="page-41-6"></span>Other:

# **Online Help**

On the Online Help [home](http://help.lsnav.lsretail.com/Content/home.html) page, a new link, Release Notes LS Nav 2017 (10.0-10.10), opens a single PDF document with all release notes that were published in 2017.